## **LB-link BL WMR8152**

Please follow the below steps to configure LB-link BL WMR8152 modem

- Establish a connection between the device and the router via network cable or Wi-Fi
- Open a browser and type 192.168.1.1 in the address bar

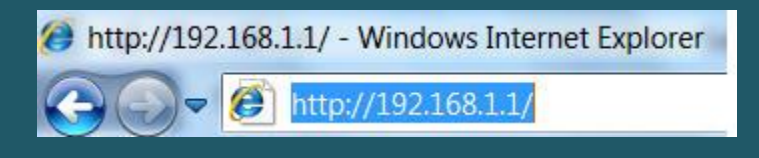

You will be prompted to enter Username: admin and Password: admin

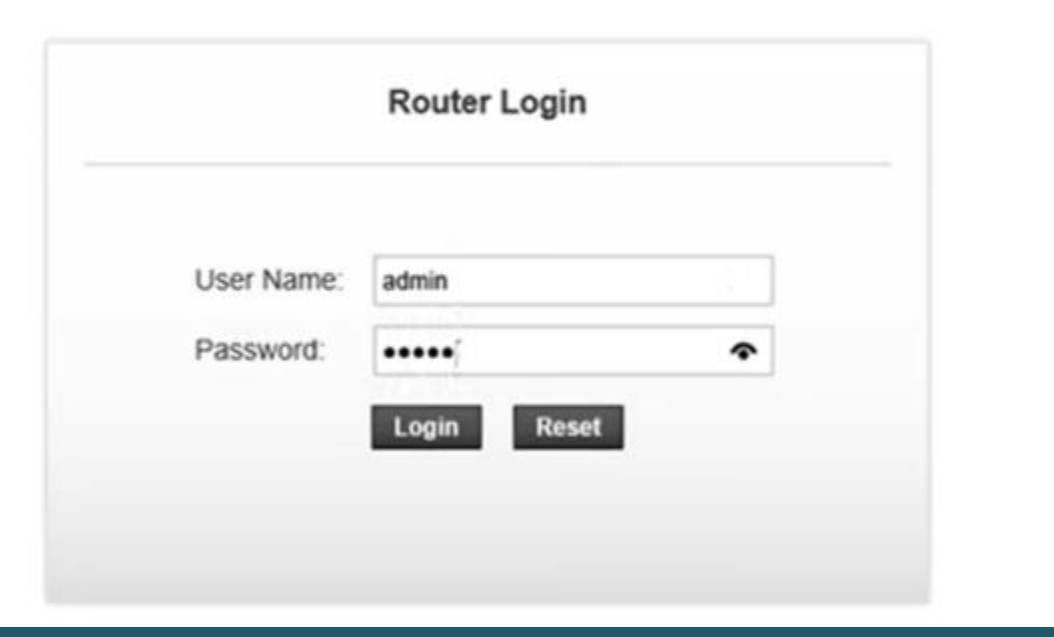

- After logging in , click Setup then expand WLAN directory
- Click basic settings to modify wireless name or channel number
- In SSID textbox type the name of wireless connection then click Apply Changes

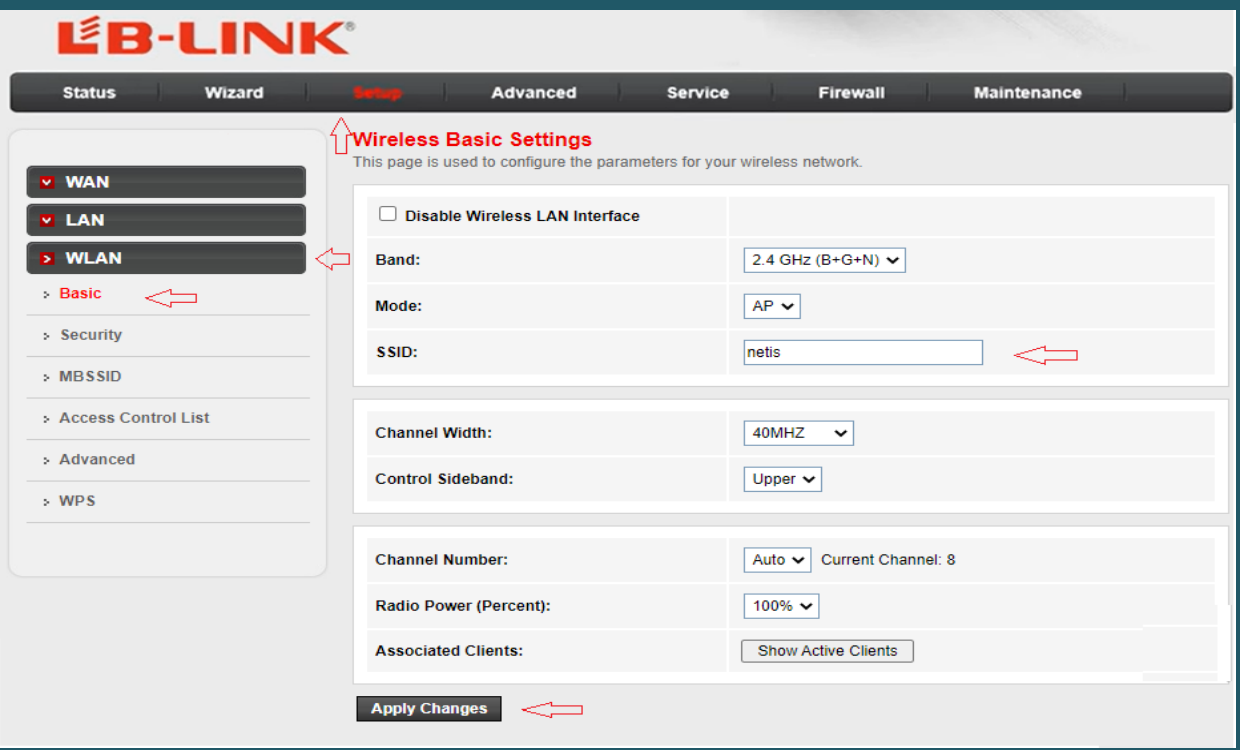

- Click Security under WLAN then Make sure Encryption type is WPA2(AES) or WPA2(TKIP) and WPA Authentication Mode is Personal (Pre-shared Key)
- Select Passphrase as Pre-Shared Key Format then type Wi-Fi password in Pre-Shared Key textbox (safest passwords are long and contain at least 8 digits of mixed letters, and numbers)
- Once wireless settings are modified , click Apply Changes

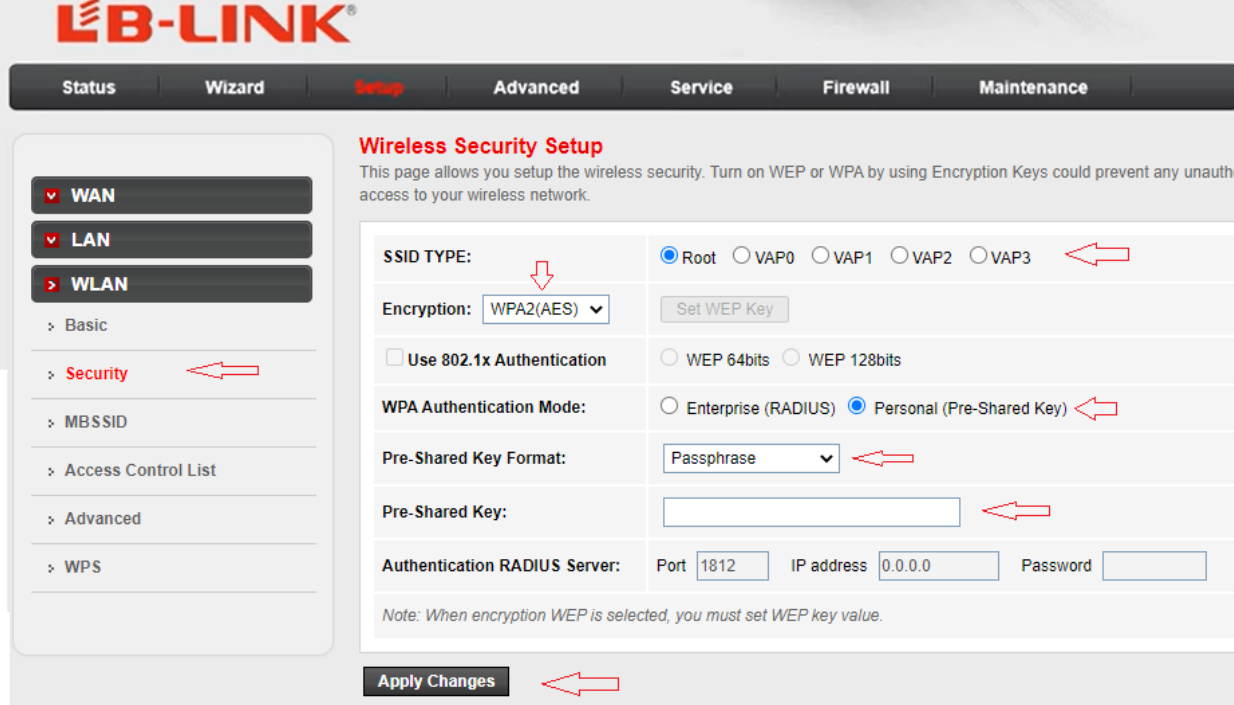